# *PocketGEO/Sampview: Software voor nematoden bemonstering*

Thomas H. Been & Leon Spätjens

## **Introductie**

*PocketGeo/SampView* is software voor de bodembemonsteraars. Het programma loopt op de PDA en kan in het veld worden gebruikt door de monsternemer. Het programma kan ter plekke percelen opsplitsen in een geoptimaliseerde set van deelgebieden gebaseerd op de gekozen bemonsteringsmethode. Het basis polygoon van het perceel van de teler kan worden verkregen met behulp van een GPS ontvanger of kan worden ingetekend met de stylus van de PDA en een achtergrondkaart. Terwijl de monsters worden verzameld kan de monsternemer zichzelf zien lopen over het perceel en, als nodig, over een van te voren berekend loopspoor.

## **Resultaat**

De software maakt het mogelijk dat bemonsterende instanties digitale geografische formatie kunnen genereren betreffende hun bodemmonsters. Daar de software op de PDA draait, kan de monsternemer ook het basispolygoon ter plekke aanpassen of een nieuwe aanmaken met de GPS ontvanger. Dit biedt hem de mogelijkheid om veranderingen aan te brengen wanneer de aangetroffen situatie niet helemaal strookt met de gegevens die de teler heeft verstrekt. Met de SampView dll kan hij dan de digitale bemonsteringseenheden creëren. De *PocketGEO* software biedt de mogelijkheid om deze informatie op te slaan in een platte ASCII file of in een XML bericht dat later kan worden opgestuurd.

De digitale informatie betreffende bodemmonsters kan op verschillende manieren worden gebruikt:

- In de communicatie tussen monsternemer, teler en overheid
- In beslissingsondersteunende systemen zoals NemaDecide
- Telers die de beschikking hebben over een Farm Management System kunnen deze informatie gebruiken om de monsters binnen hun percelen te visualiseren.
- De informatie kan worden gebruikt voor precisie landbouw en plaatsspecifieke operaties.

De *PocketGEO/SampView* software kan ook worden gebruikt voor andere doeleinden, zoals het digitaliseren van bemonsteringsinformatie van andere bodemgebonden ziekten en plagen of zelfs nutriënten. De schermafbeelding laat hetzelfde perceel zien als voor de aaltjes bemonstering is gebruikt, maar nu worden de monsterpunten gevisualiseerd waar individuele monters worden verzameld voor de wettelijk fosfaat bemonstering van de Nederlandse overheid. De GPS ontvanger wordt gebruikt om te waarborgen dat de monsternemer zich binnen 10 meter van het monsterpunt positie bevind voor hij met zijn pointer kan aangeven dat het monster is genomen en het monster en zijn coördinaten worden opgeslagen.

PocketGEO/SampView is een software programma ontwikkeld door Plant Research International en Agrovision.

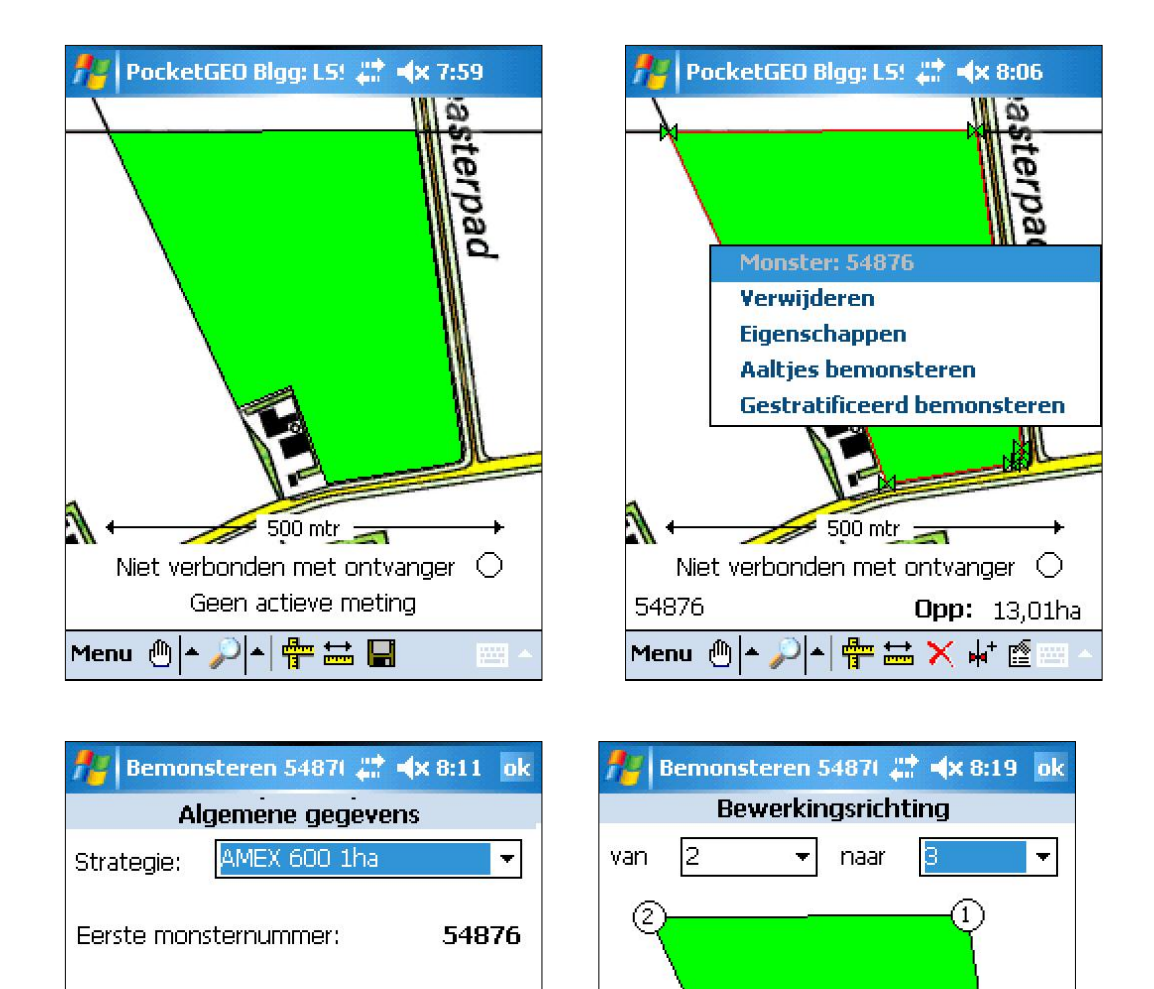

*Stap 1* 

**Annuleren** 

Meet met GPS, teken of selecteer het perceel dat bemonsterd moet worden. *Stap 2* 

Annuleren

Vorige

Volgende

8)

Volgende

Tab-and-hold op het perceel en kies in het menu voor 'Aaltjes bemonsteren'. *Stap 3* 

Kies de methode van bemonstering en voer het monsternummer in van het eerste monster.

*Stap 4* 

Geef de bewerkingsrichting aan.

Vorige

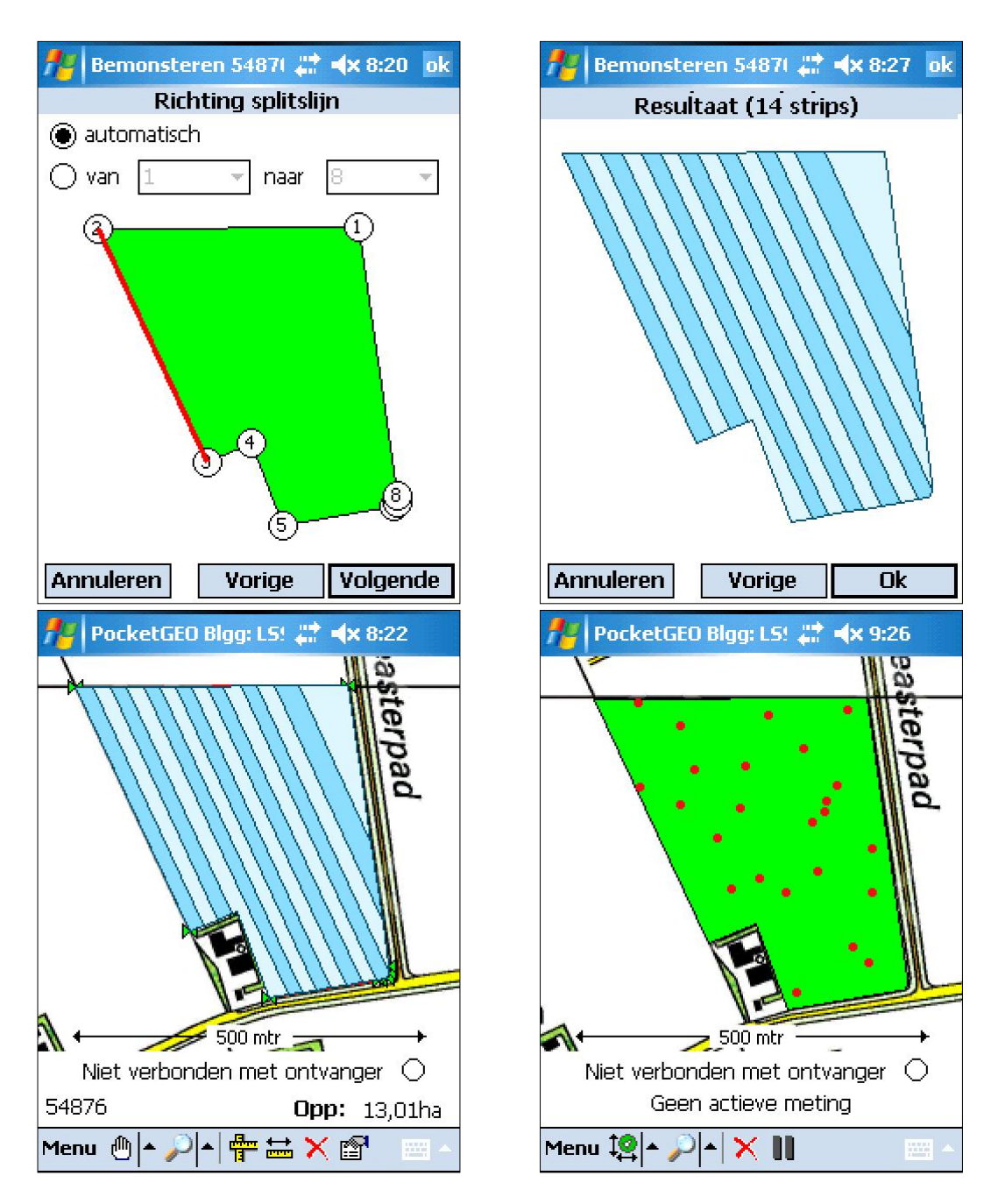

# *Stap 5*

Te rode lijn geeft de bewerkingsrichting aan. Een splitslijn kan handmatig worden opgegeven om monsters in de bewerkingsrichting te splitsen. Op automatisch zal er een splitslijn worden toegevoegd wanneer het oppervlak van een enkele bemonsterende eenheid te groot voor de geselecteerde bemonsteringsmethode.

# *Stap 6*

Het resultaat van de berekening wordt getoond voor verificatie. In dit geval wordt het perceel in 14 stroken/monsters gesplitst.

## *Stap 7*

Nadat het resultaat is geaccepteerd worden de bemonsteringeenheden gevisualiseerd op de kaart. Het bemonsteren kan starten.

## *Fosfaat bemonstering*

Het resultaat van de berekende methode voor de fosfaatbepaling.

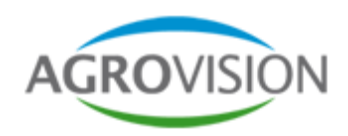

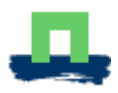